# **Badanie tunelowania**

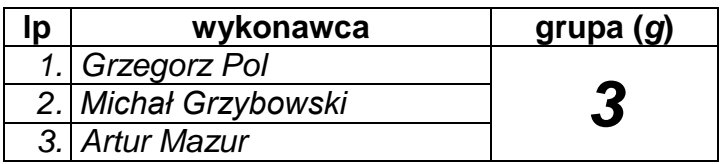

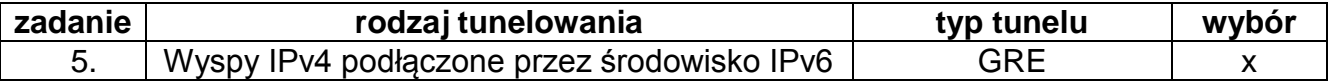

### Tabela 1. Plan adresacji:

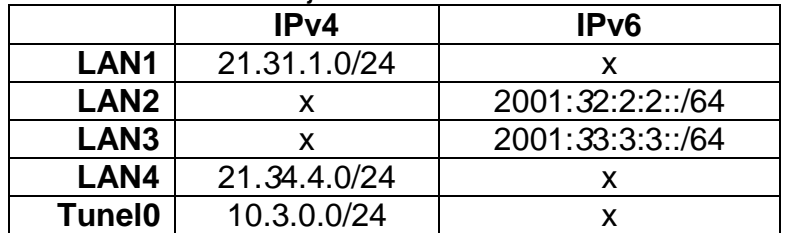

# Topologia:

*Ze względu na niewystarczającą ilość switchów oraz znikome ich znaczenie podłączyliśmy komputery K1 i K3 bezpośrednio do routerów zgodnie z poniższą poprawioną już przeze mnie topologią.*

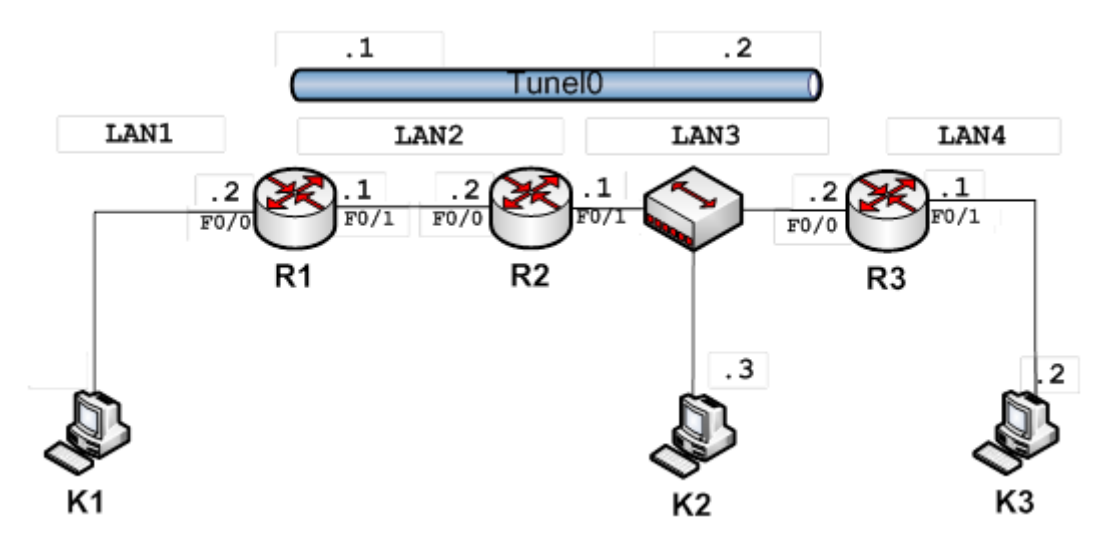

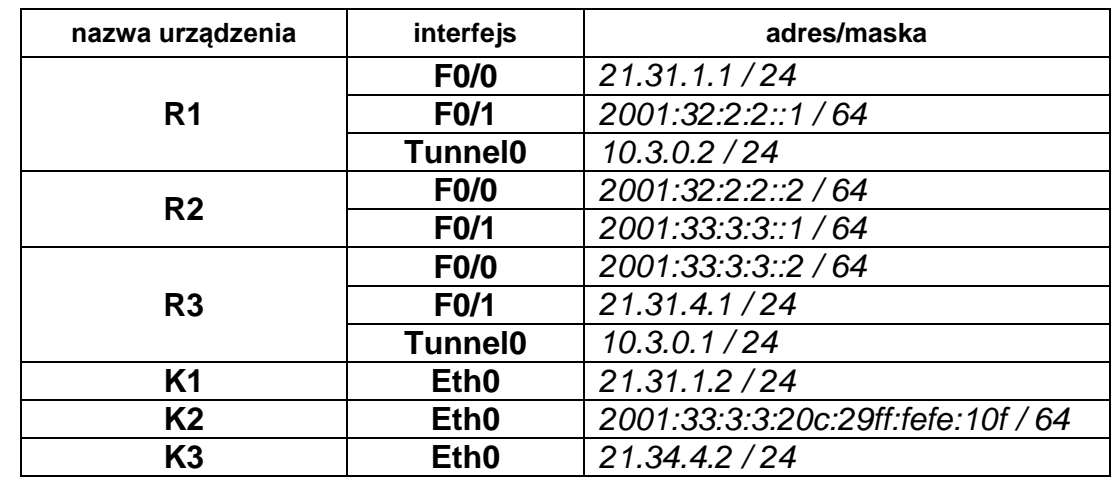

**1. Wyznaczyć adresy dla elementów składowych sieci na podstawie tabeli 1 zależnie od numeru grupy (G) i numeru zadania. Wyniki podać w poniższej tabeli:**

#### **2. Przygotowanie topologii sieci:**

A. Zbudować sieć według podanej topologii i wyznaczonego planu adresacji. Poniżej wkleić zrzut ekranu z konfiguracją interfejsów routera **R2** i komputerów **K1**, **K2** i **K3**.

*Router R2 w naszym przypadku ma tylko interfejsy v6. Wklejam wyłącznie najważniejsze dane, o poprawnie skonfigurowanych interfejsach.*

```
R2#show ipv6 interface
FastEthernet0/0 is up, line protocol is up<br>IPv6 is enabled, link-local address is FE80::1AEF:63FF:FED9:4D18<br>No Virtual link-local address(es):
  Global unicast address(es):
     2001:32:2:2:2::2, subnet is 2001:32:2:2::/64
FastEthernet0/1 is up, line protocol is up
  IPv6 is enabled, link-local address is FE80::1AEF:63FF:FED9:4D19
  No Virtual link-local address(es):
  Global unicast address(es):
     2001:33:3:3:3:1, subnet is 2001:33:3:3:764
```
*Komputer K1 znajduje się w sieci Lan1 o adresie 21.31.1.0 / 24 i posiada adres 21.31.1.1 / 24.*

C:\Documents and Settings\Administrator>ipconfig /all Konfiguracja IP systemu Windows Nazwa hosta. : laboratorium Sufiks podstavowej domeny DNS . . .....<br>Nieznany ŧ Typ wezła . . . . . . . . . . . . . . . . . Nie<br>Routing IP włączony . . . . . . . . . Nie<br>Serwer WINS Proxy włączony. . . . . : Nie Karta Ethernet Połączenie lokalne 2: Sufiks DNS konkretnego połączenia:  $\mathcal{L} \rightarrow \mathcal{L}$ UMware Accelerated AMD PCNet Adapter Opis . . . . . . . .  $\sim$   $\sim$ Adres fizyczny.. 00-0C-29-94-BE-38 nucp włączone<br>
Adres IP. . . . .<br>
Maska podsieci. .<br>
Brama domyślna. . Nie<br>21.31.1.2<br>255.255.255.0  $\sim$ o a o a ٠ i. i. × ٠

*Komputer K2 znajduje się w sieci Lan3 o adresie 2001:33:3:3:: / 64 i posiada adres 2001:33:3:3:20c:29ff:fefe:10f / 64*

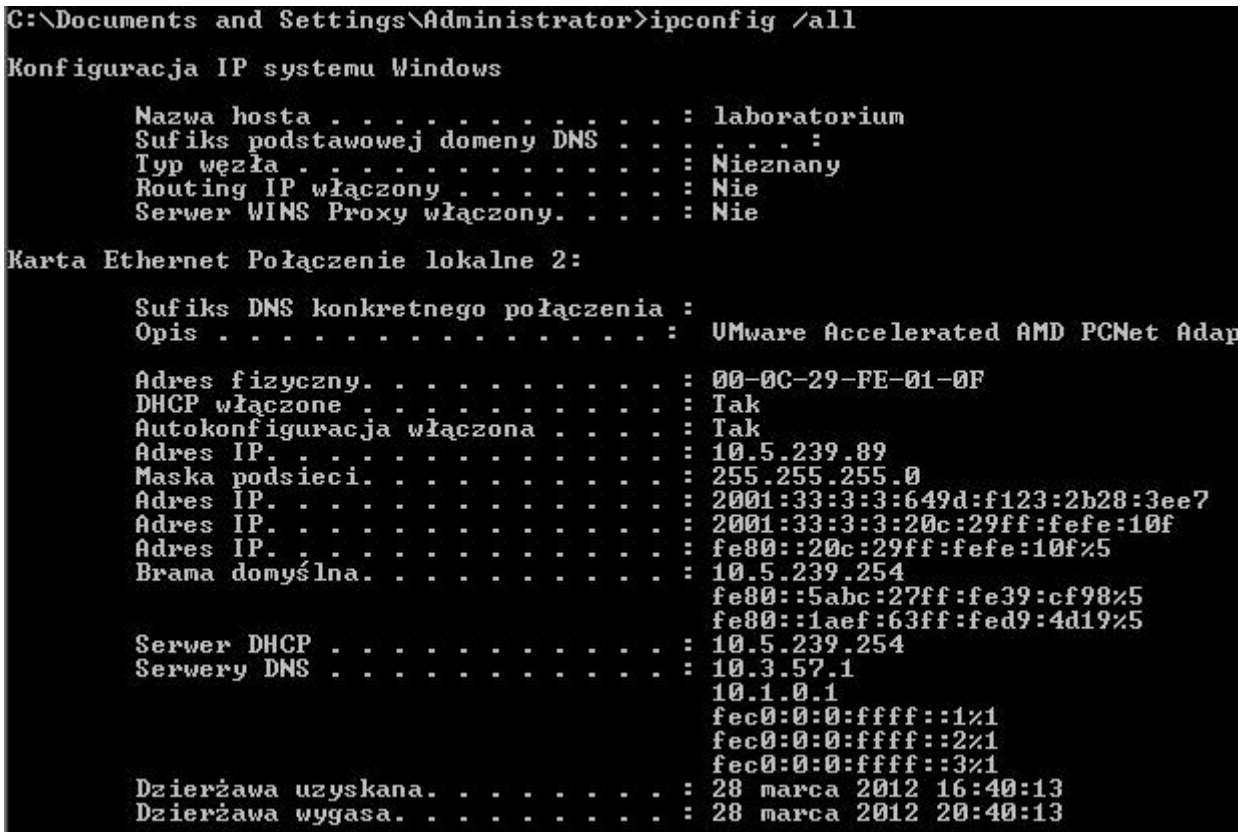

*Komputer K3 znajduje się w sieci Lan4 o adresie 21.34.4.0 / 24 i posiada adres 21.34.4.2 / 24*

C:\Documents and Settings\Administrator>ipconfig /all Konfiguracja IP systemu Windows : laboratorium Nieznany **Nie** : Nie Karta Ethernet Połączenie lokalne 2: Sufiks DNS konkretnego połączenia :<br>Opis UMware Accelerated AMD PCNet f Opis . . . . . . . o pro 00-0C-29-93-B6-0F Adres fizyczny. ÷. ×. ÷ ÷. ÷. ÷. **DHCP włączone**<br> **Adres IP. . . .**<br> **Maska podsieci.**<br>
Brama domyślna. Nie<br>21.34.4.2<br>255.255.255.0 a. ٠ F Е

B. Sprawdzić wzajemną osiągalność sąsiadów przy pomocy komendy **ping**.

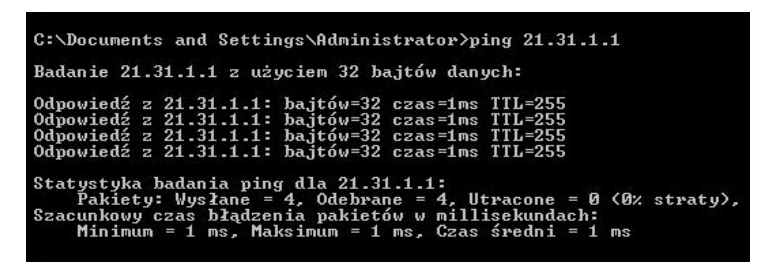

*Komputery K1 i K3 widzą wyłącznie interfejs swojego routera, który tak jak one jest w sieci IPv4. Na screenie obok komputer K1 pinguje interfejs Fa0/0 routera R1.*

*Badanie tunelowania*

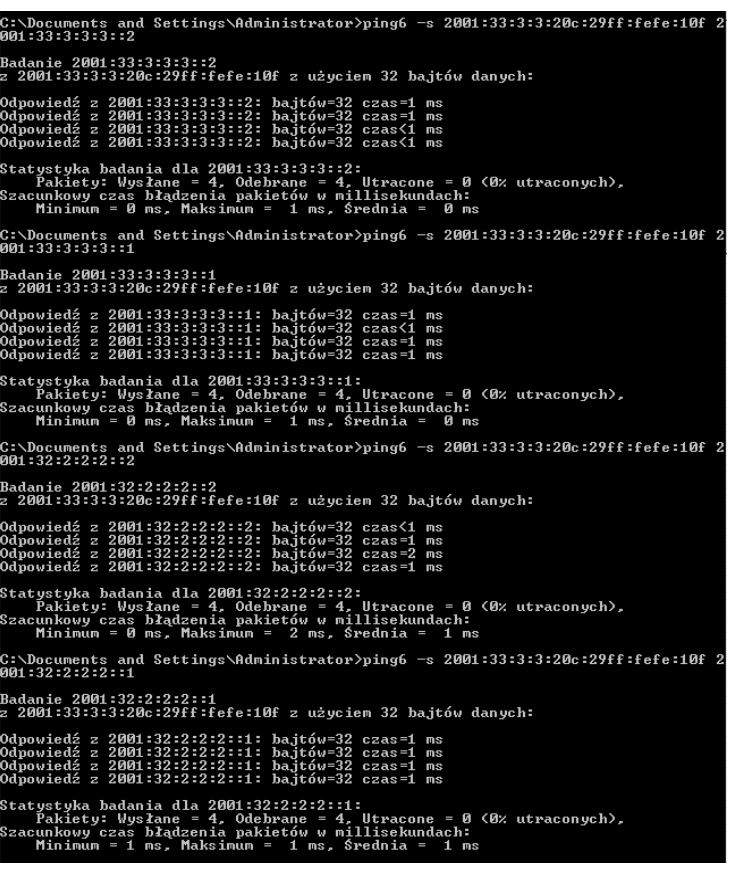

*Komputer K2 jest osiągalny natomiast w całej dobrze już skonfigurowanej sieci IPv6. Wynik ten był przez nas oczekiwany. Po prawej znajduje się screen, na którym możemy zaobserwować poprawne pingowanie wszystkich interfejsów IPv6 z komputera K2. Komputer K2 oczywiście nie był osiągalny z obu interfejsów IPv4 ani komputerów K1 i K3.*

*Poniżej też przedstawiam screen, na którym możemy zauważyć, że próba wysłania pakietów ICMP z routera R1 na interfejs Fa0/0 routera R3 zakończyła się sukcesem.*

R1#ping 2001:33:3:3:3::2

Type escape sequence to abort.<br>Sending 5, 100-byte ICMP Echos to 2001:33:3:3:3:2, timeout is 2 seconds:<br>!!!!! ......<br>Success rate is 100 percent (5/5), round-trip min/avg/max = 0/0/4 ms

*Podsumowując: urządzenia znajdujące się w sieci o tym samym protokole widzą się nawzajem chyba, że są przedzielone siecią bazującą na innym protokole niż one same.*

C. Sprawdzić działanie snifera WireShark na komputerze **K2**.

*Niestety podczas wykonywania zadania na zajęciach laboratoryjnych przeoczyliśmy powyższy podpunkt (zauważyliśmy go dopiero w momencie kiedy tunel już powstał). Korzystając z doświadczenia z poprzednich zajęć laboratoryjnych możemy przypuszczać, że powinniśmy zaobserwować:*

- *wiadomości MLD (Multicast Listener Report Message) skierowane na adres multicastowy,*
- *wiadomości Router Advertisement na adres multicast*
- *wiadomości na zarezerwowane adresy do automatycznego wykrywania serwerów DNS*
- *wiadomości Neihbor Solicitation i Neighbor Advertisement mających na celu połączenia sąsiadujących węzłów*

## **3. Badanie tunelu:**

A. Skonfigurować tunel pomiędzy routerami **R1** i **R3**. Poniżej wkleić zrzut ekranu z poprawną konfiguracją routera **R1** i **R3**

*Po skonfigurowaniu wpisaliśmy polecenie show ip interface w celu pokazania, że Tunel0 został skonfigurowany. Ze screenu zostały wycięte mniej znaczące fragmenty:*

> R1#show ip interface FastEthernet0/0 is up, line protocol is up<br>Internet address is 21.31.1.1/24<br>Broadcast address is 255.255.255.255 FastEthernet0/1 is up, line protocol is up Internet protocol processing disabled<br>Serial0/0/0 is administratively down, line protocol is down Internet protocol processing disabled<br>Serial0/0/1 is administratively down, line protocol is down Internet protocol processing disabled Tunnel0 is up, line protocol is up<br>Tunnel0 is up, line protocol is up<br>Internet address is 10.3.0.2/24 Broadcast address is 255.255.255.255

*Te same polecenie wpisaliśmy w konsoli routera R3 (show ip interface). Niestety fragment, w którym widać, że Tunnel0 jest "up" nie zmieściły się na wykonanym przez nas screenie. W punkcie C jego istnienie i poprawne skonfigurowanie zostanie potwierdzone za pomocą polecenie "show interface tunnel0".*

> FastEthernet0/0 is up, line protocol is up Internet protocol processing disabled FastEthernet0/1 is up, line protocol is up<br>Internet address is 21.34.4.1/24 Broadcast address is 255.255.255.255

B. Zweryfikować poprawność działania tunelu. Sprawdzić osiągalność interfejsu komputera **K3** z komputera **K1**. Poniżej wkleić zrzut ekranu potwierdzający działanie tunelu.

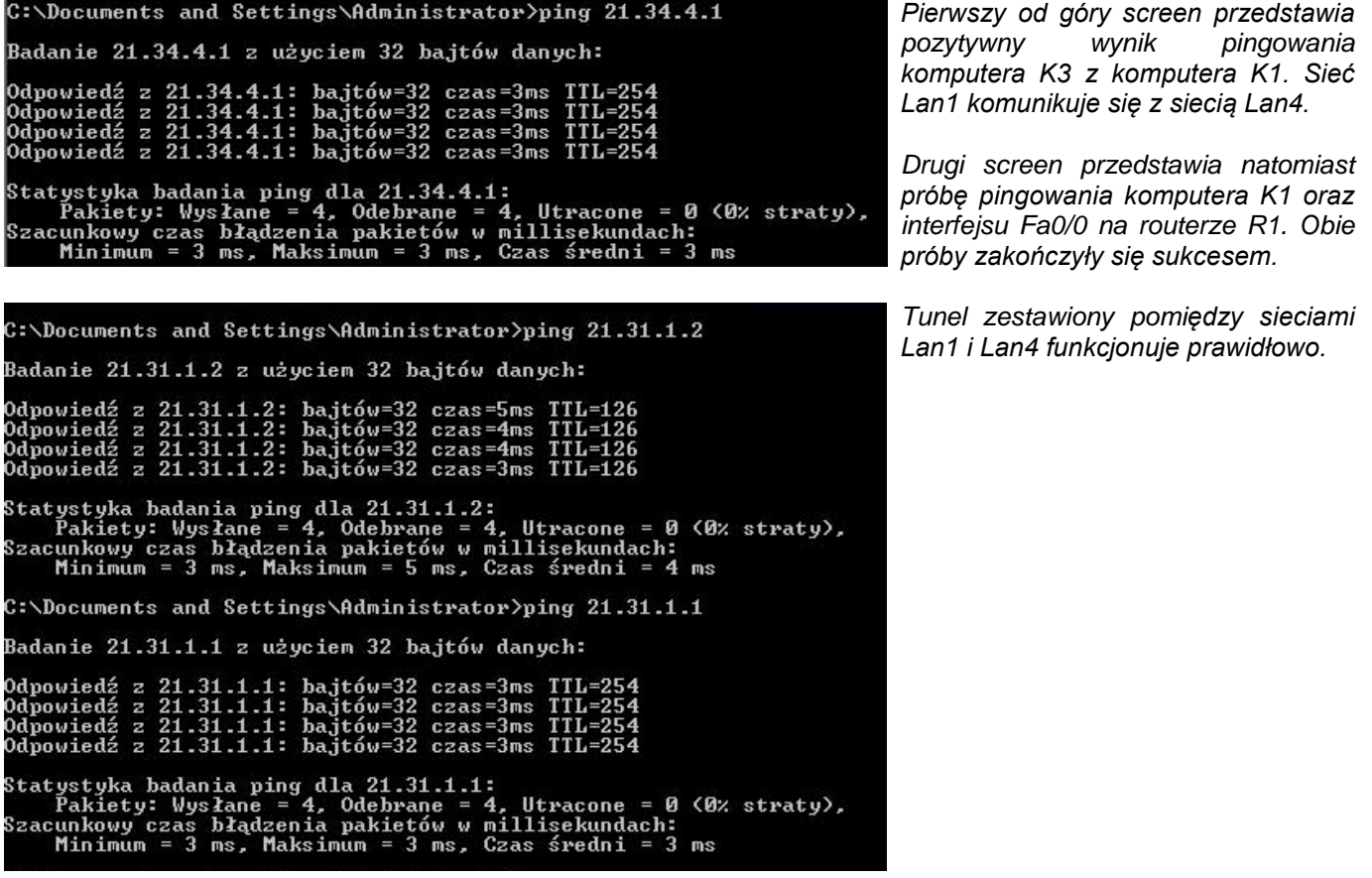

C. Wylistować tablicę routingu routera **R1** (**show ipv6 route**) i dane o tunelu (**show interface tunnel** ….) - wyniki wkleić poniżej.

*Poniżej możemy zauważyć dane tunelu z obu stron (R1 i R3). Jak widać nasz typ tunelu to GRE/IPv6 zgodny z treścią naszego zadania.*

R1#show interface tunnel 0 Tunnel0 is up, line protocol is up<br>Hardware is Tunnel Hardware is lunnel<br>Internet address is 10.3.0.2/24<br>MTU 1456 bytes, BW 100 Kbit/sec, DLY 50000 usec,<br>reliability 255/255, txload 1/255, rxload 1/255<br>Encapsulation TUNNEL, loopback not set Encapsulation Tunnel, Toopback not set<br>Reepalive not set<br>Tunnel source 2001:32:2:2:2:1, destination 2001:33:3:3:3::2<br>Tunnel protocol/transport GRE/IPv6<br>Tunnel TTL 255

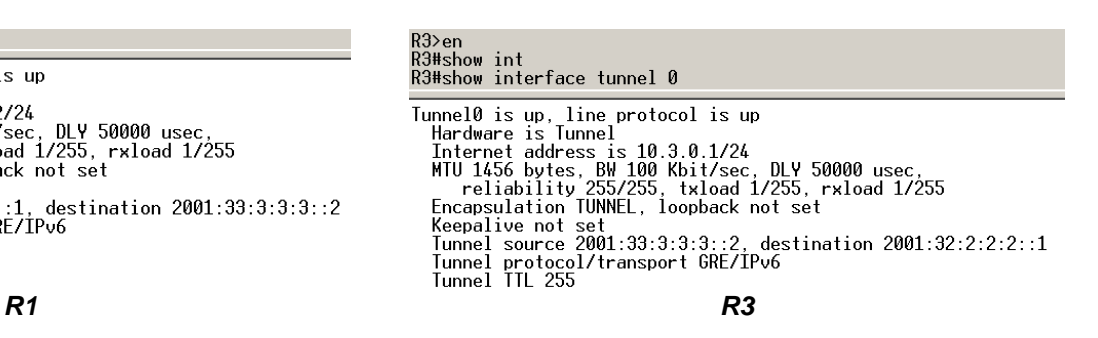

*Poniżej znajdują się tablice routingu routerów R1 i R3 na którym widoczny jest nasz tunel.*

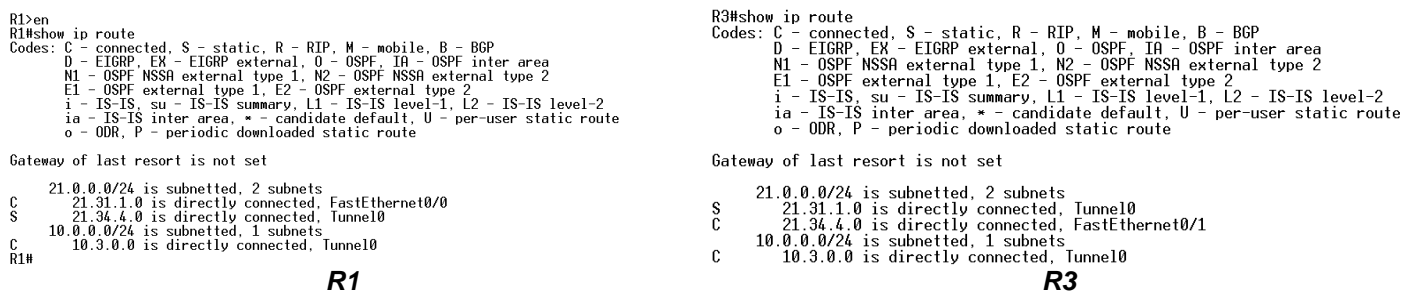

- D. Uruchomić snifer Wireshark na komputerze **K2**. Uruchomić komendę **ping** na komputerze **K1** w celu sprawdzenia osiągalności komputera **K3**. Przechwycić ramki związane z tą komendą. Jakie rodzaje ramek protokołu ICMPv6 przechwycono?
- E. Pokazać zawartość przechwyconej ramki "*Echo request*" i "*Echo Reply*".

*Niestety screen został wykonany niewłaściwe (brak filtru na ICMPv6). Pamiętam, że snifer przede wszystkim wychwycił ramki IPv6 Echo request i Echo Reply. Wychwycone pakiety przesyłane przez tunel w adresie miały ostatni adres z sieci IPv6 kończący tunel.*

F. Jakich sąsiadów zna komputer **K1** i router **R1**?

*Router R1 widzi jako sąsiada dwa adresy IPv6 routera R2 (widać na poniższym screenie).* 

R1>en R1#show ipv6 neig R1#show ipv6 neighbors IPv6 Address 2001:32:2:2:2::2 FE80:: 1AEF: 63FF: FED9: 4D18

Age Link-layer Addr State Interface<br>7 18ef.63d9.4d18 STALE Fa0/1 7 18ef.63d9.4d18 STALE Fa0/1

#### $R1#$

*Niestety nie posiadamy screena z polecenia shop ip neighbors, które w naszym przypadku jest ważniejsze bo oprócz wspomnianego routera R2 sąsiadem R1 powinno być:*

- *Węzeł Fa0/0*
- *Źródło tunelu Tunnel0*
- *Komputer K1*

*Natomiast komputer K1 powinien mieć za sąsiadów:*

- *Adres IPv4 routera R1*
- *Adres broadcast*

#### *PODSUMOWANIE*

*Zestawienie tuneli choć nietypowe (wg zaleceń sieć IPv6 powinna najpierw pojawiać się w węzłach brzegowych, a dopiero później w szkielecie sieci) funkcjonuje i nie wymaga zbyt wielkiego nakładu sił. Podczas wykonywania zadań nie natrafiliśmy na jakieś większe trudności. Jednak po wykonanych laboratoriach zrobiliśmy niedokładnie niektóre screeny i nie mogliśmy ich przedstawić w sprawozdaniu.*